# PCC MatrixMIX

# **Current Release**

# **PCC MatrixMIX 1.3.0**

February 14, 2019

- PCC MatrixMIX and PCC AV Bridge MatrixMIX must both be running a firmware version of 1.3.X to work properly together.

Improvements

- PIP (picture-in-picture) layout options now display icons rather than text description on the touch-panel display.
- In some cases, the web interface did not load properly if the computer had recently accessed another Vaddio device at the same IP address. This has been fixed.

**Notes** 

- When using CCU scenes or presets with Panasonic cameras, inconsistent color reproduction may occur.
- Global Mute does not currently mute HDMI audio inputs as indicated.
- Large numbers of operations performed rapidly may cause the device to get into an undesirable state. A power-cycle will return the unit to normal operation.
- Video keying issues may occur when video from an HDCP source is sent to a non-HDCP-capable monitor.

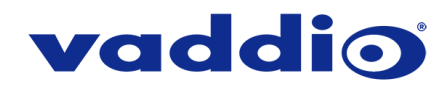

# **Release History**

## **PCC MatrixMIX 1.2.0**

January 22, 2019

PCC MatrixMIX and PCC AV Bridge MatrixMIX must both be running a firmware version of 1.2.X to work properly together.

## New Features

- Added support for the WideSHOT SE camera.
- Added support for the ZoomSHOT 30 camera.
- Added support for the PrimeSHOT 20 HDMI camera.
- Added support for the RoboSHOT 40 UHD camera.
- Added support for the RoboSHOT Elite series cameras.
- Quad Picture-In-Picture has been added as a layout option.
- Telnet command to change the Picture-In-Picture layout: [ video { program | preview } pip { get | on | off | toggle | source {input1 – input8} | layout { get | upper\_left | lower\_left | upper\_right | lower\_right | top\_bottom | left\_right | quad } | dual\_source { upper \_half | lower\_half | left\_half | right\_half } | quad source { upper left | lower\_left | upper\_right | lower\_right }
- VISCA-over-IP control support for Sony X-1000 and BRC-800 cameras, as well as existing supported cameras that offer VISCA-over-IP control.
- Support for DNS Service Discovery.

#### Improvements

- Iris and iris gain value formats are now standardized across all cameras.
- Custom preset labels are no longer overwritten when storing a preset from the touch panel. Custom labels can still be cleared by clearing the preset and then storing a new preset.
- On receiving a reboot instruction, the PCC MatrixMIX now performs a check to ensure your most recent configuration changes were successfully saved.
- Control of ClearVIEW HD-19 cameras is more responsive.
- Corrected various control issues related to behavior immediately after reboot.
- Improved behavior of the Audio page on the touch panel when toggling mic mixer inputs on a connected AV Bridge MatrixMIX.
- Presets are reliably stored on RS-232 connected ConferenceSHOT 10 cameras.

#### **Notes**

• Some DocCAM 20 HDBT, RoboSHOT HDMI, and RoboSHOT HD-SDI cameras may require this firmware update to be recognized by the PCC MatrixMIX.

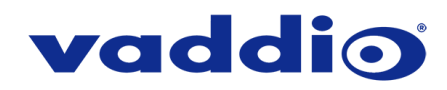

### **PCC MatrixMIX 1.1.0**

June 13, 2018

PCC MatrixMIX and PCC AV Bridge MatrixMIX must both be running a firmware version of 1.1.X to work properly together.

New Features

- Added support for DocCAM 20 HDBT and RoboSHOT IW cameras.
- HTTPS access to the AV Bridge MatrixMIX is now supported and the HTTPS certificate can now be configured from the admin web interface.
- HTTP access to the AV Bridge MatrixMIX can now be disabled by an admin. When this is disabled, HTTPS must be used to connect to the web interface.
- Ability for the administrator to disable the PCC MatrixMIX's Telnet server through the web interface.
- Telnet command to allow monitoring of front panel button presses: [monitor buttons].
- Telnet command to set hostname/IP for targeted PCC MatrixMIX unit.
- Ability to import configuration settings exported from other versions of firmware.
- Ability to execute pan-tilt reset on cameras that support this.

Improvements

- Discontinued support for DES and 3DES cyphers and TLS v1.0 protocol. More recent cyphers and protocols continue to be supported.
- The PCC MatrixMIX will now be able to label presets properly.

**Notes** 

- The PCC MatrixMIX menu knob can become temporarily stuck in the red state under certain circumstances. Rebooting the PCC MatrixMIX should resolve the issue.
- Some audio configuration changes on a connected AV Bridge MatrixMIX unit may cause the PCC MatrixMIX touch UI audio tab to become non-functional until the PCC MatrixMIX is disconnected and reconnected, or until the PCC MatrixMIX is rebooted.

# **PCC MatrixMIX 1.0.0**

August 30, 2017

Notes

• Initial release.

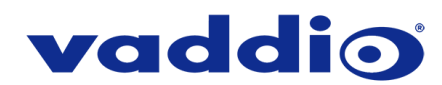

# **Firmware Update Instructions – PCC MatrixMIX**

### **Requirements**

- Network access to the PCC MatrixMIX.
- The web interface's admin password, if it has been changed from factory default.
- The .p7m firmware file for the PCC MatrixMIX (found on the PCC MatrixMIX product page's firmware tab), downloaded and saved to your local drive.

# **Step-By-Step Process**

- 1. Enter the IP address for the PCC MatrixMIX into the address bar of a web browser.
	- You can obtain the IP address for the PCC MatrixMIX from the touch-panel screen. Go to Settings > System Info.
- 2. Log in as admin. The default password is password (lower case).

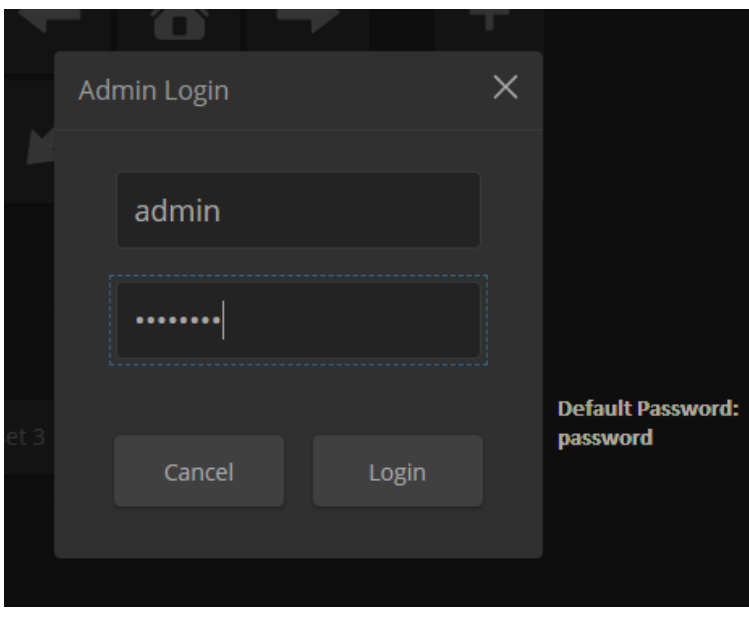

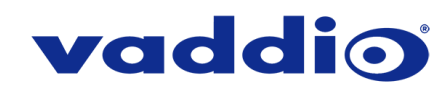

3. Navigate to the Systems tab within the web pages and click Choose File.

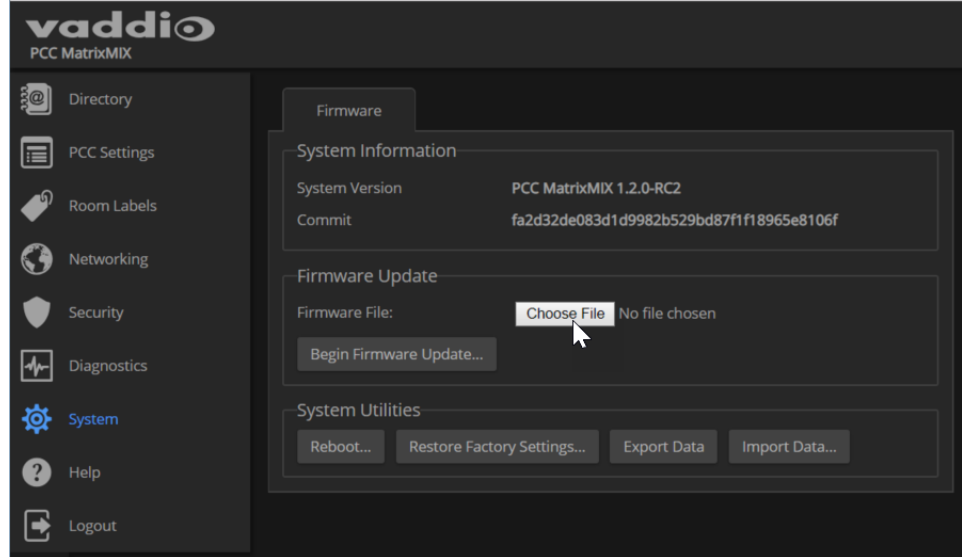

4. Browse to the PCC MatrixMIX firmware file that you downloaded and select it. The Firmware Update section of the page displays the filename.

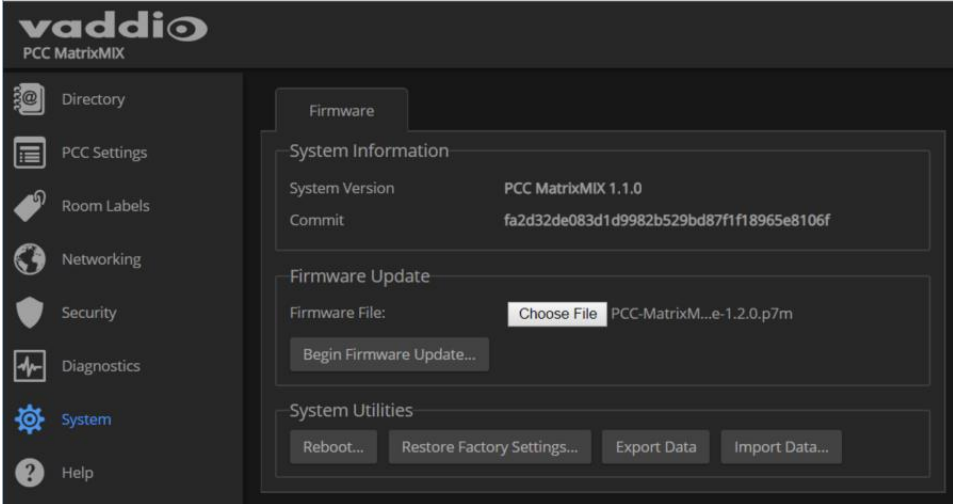

5. Verify the correct firmware file is displayed, the select "Begin Firmware Update".

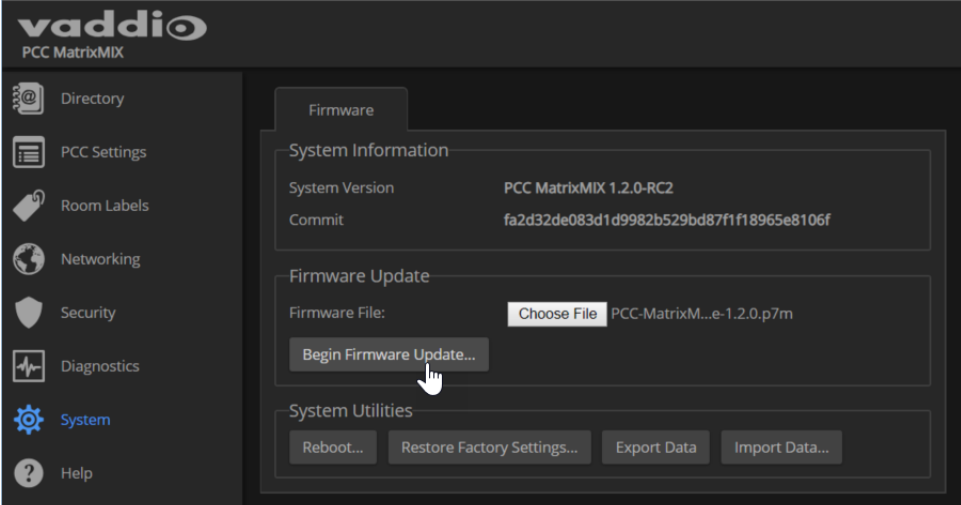

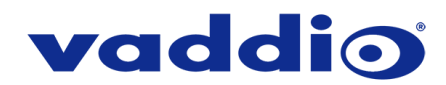

6. A confirmation pop-up and warning will be displayed. Please read and completely understand the pop-up warnings, as it is easy to lose patience waiting for updates. Please read the warnings regarding the interruption of power below.

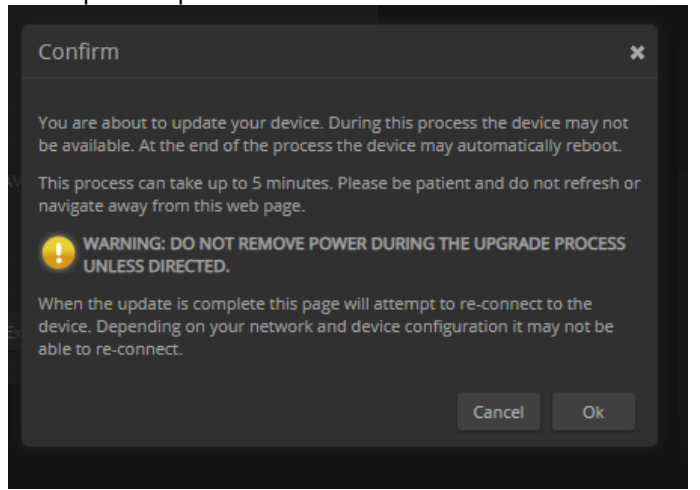

This update can take up to 5 minutes to complete; the pop-up message window will identify the progress of the update.

While you're waiting, you could try the following:

- Visualize a world in which you can always find socks that match, you never misplace your keys, and you never drop that one lug nut.
- Decide which Guiness World Record you might have a chance at breaking if you try really really really hard.
- Laze about, you've earned a quick rest!

After the update is complete, the System page will display the new firmware version under System Information. Enjoy that 'New Firmware Smell'!

**If the update procedure is interrupted for any reason the product may need to be returned to Vaddio for updating. If the update does not seem to run, DO NOT TURN OFF THE PRODUCT OR UNPLUG IT. CALL TECH SUPPORT IMMEDIATELY.**

**If you have any questions call Tech Support at Vaddio. 763.971.4428 or 1-800-572-2011**

Vaddio is a brand of Legrand AV Inc. · [www.legrandav.com](http://www.legrandav.com/) · Phone 800.572.2011 / +1.763.971.4400 · Fax +1.763.971.4464 Email [av.vaddio.support@legrand.com](mailto:av.vaddio.support@legrand.com)

Visit us at [support.vaddio.com](http://support.vaddio.com/) for firmware updates, specifications, drawings, manuals, and technical support information, and more. Vaddio and the Vaddio logo are trademarks or registered trademarks of Legrand AV Inc. All other brand names or marks are used for identification purposes and are trademarks of their respective owners.

©2019 Legrand AV Inc.

A brand of Lilegrand®